### **Försökshandboken**

# **2. Planering och genomförande av försök**

## *2.6 Registrering av försöksdata i NFTS*

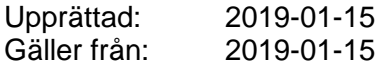

## **Introduktion**

I detta kapitel ges en översiktlig beskrivning av hur man använder databasen Nordic Field Trial System (NFTS) i försöksutförandet. Behörighet och utbildning i NFTS tillhandahålls av FältForsk.

I försöksutförandet används modulerna *PC-Fältförsök* och *Administration* Modulerna är interaktiva så att tillämpliga delar automatiskt överförs inom modulerna eller mellan moduler.

Varje modul består av ett antal flikar som man arbetar i. Vissa uppgifter skrivs in manuellt i markerade fält eller boxar medan andra ska väljas i förinlagda rullistor. Boxar med rullistor är markerade med en nedåtriktad pil. En del boxar är markerade med tre punkter i en färgmarkerad box längst till höger som måste högerklickas innan de kan fyllas i. I rutor med rullistor kan man inte skriva in egen text. Om innehållet behöver kompletteras får man kontakta FältForsk.

Innehållet i alla flikar kan förhandsgranskas och skrivas ut genom att högerklicka och välja skriv ut.

## **NFTS modul Administration**

Här finns alla försöksplaner inlagda till olika försöksutförare för det aktuella försöksåret. Tilldelningen har gjorts av undersökningsledaren/planläggaren och försöken finns nu även inlagda i **PC-Fältförsök**.

Om försöksutföraren inte kan utföra försöket kan tilldelningen avvisas genom att högerklicka på aktuell försöksplan och välja *Öppna* och i fönstret klicka i boxen *Avvisa*.

# **NFTS modul PC-Fältförsök**

Modulen har nio flikar. Flikarna **Lista över försök** och **Grundupplysningar** används som planeringsverktyg av både undersökningsledaren och försöksutföraren. I de övriga flikarna matas efterfrågade försöksdata in av försöksutföraren.

- Lista över försök
- Grundupplysningar
- Grundbehandlingar
- Försöksdesign
- Försöksbehandlingar
- Mättidpunkter och mätvärden
- Noteringar
- Veckoplan
- Statistiska beräkningar

### **Lista över försök**

Här kan varje försöksutförare se en lista över de försök som tilldelats respektive utförare. Man får upp listan genom att klicka i boxen *Försöksutförare* och välja aktuell utförare.

### **Grundupplysningar**

ADB-nr och uppgift om gröda/grödor är inlagt vid försöksplaneringen och ska inte ändras om det inte är uppenbart fel.

Uppgifter om försöksnummer, jordbruksområde matas in i resp. box genom förval och försöksnummer skrivs in. Försökets placering anges med föreskrivna koordinatsystem snarast efter det att försöket är utlagt. Kartvisningen kommer upp automatiskt som en svensk flagga på kartan.

#### **Grundbehandlingar**

Här ska föreskrivna grundbehandlingar som gäller för försöksåret dokumenteras. Dessutom kan man dokumentera historik för organisk gödsling i denna flik. Sådatum är i regel inlagt som förval medan övriga grundbehandlingar läggs in av försöksutföraren.

#### **Upprättande av grundbehandling**

Klicka på *Grundbehandlingar försöksåret* och välj *Lägg till.* I det öppnade fönstret väljer man aktuell grundbehandling. Flera behandlingar kan upprättas på samma gång utan att stänga fönstret.

#### **Dokumentation av organisk gödsling**

Klicka på *Organisk gödsling senaste 5 åren* eller *Nivå på organisk gödsling sista 50 åren* och för in aktuell information enligt anvisningarna.

#### **Försöksdesign**

Här finns den rutfördelning angiven som ska användas vid utläggningen av försöket. Parcellstorleken anges i markerade boxar.

#### **Ändring av försöksdesign innan godkännande av försöket**

Den angivna blockfördelningen får ändras av utföraren men man får inte dela ett enskilt block. Det går även att ändra eller lägga in extra skyddsrutor. Klicka på boxen *Design Wizard*  och för in ändringarna enligt anvisningarna i boxen.

Observera att rutfördelningen ska normalt inte ändras av försöksutföraren.

#### **Ändring av försöksdesign efter godkännande av försöket**

Ev. fel eller ändringar vid behandlingar rättas enligt anvisningarna i den blåfärgade boxen *DESIGN GODKÄND.*

#### **Godkännande av försöksdesign**

**Designen ska godkännas av försöksutföraren men den får inte godkännas innan försöket är utlagt och man exakt vet hur det är anlagt.** När designen är godkänd kan man inte ändra antal försöksled, upprepningar eller blockfördelning.

Man kan inte överföra mallar till handterminaler eller registrera försöksdata förrän designen är godkänd.

#### **Försöksbehandlingar**

Här finns de olika försöksbehandlingarna (försöksleden) angivna i klartext samt ev. specifikationer. Datum för utförda behandlingar och ev. extra uppgifter fylls i av försöksutföraren. Om en behandling inte har blivit utförd ska det anges genom att högerklicka på *Behandling* och välja *Markera behandlingstid som ej utförd.*

#### **Mättidpunkter och mätvärden**

Här finns alla mätparametrar angivna som ska bestämmas i försöket.

Försöksutföraren ska fortlöpande mata in allt som ska registreras i fält och ange datum, utvecklingsstadium och i förekommande fall yta för varje registrerad parameter. Om en given parametrar som ska graderas har samma värde över hela försöket ska detta värde matas in för samtliga rutor/led.

#### **Det är utförarens ansvar att kontrollera att inmatade värden är korrekta innan inmatningen godkänns. Om en mätparameter inte har bestämts ska detta bockas för som ej utfört.**

Analysresultat från jordprover och/eller skördeprover matas in av antingen undersökningsledaren, försöksutföraren eller laboratorium beroende på hur detta är föreskrivet i försöksplanen.

#### **Registrering av mätparametrar**

Dubbelklicka på aktuell parameter i trädet till vänster och mata in registreringarna samt ange datum och utvecklingsstadium för registreringen.

Registrering på handterminal ska läsas in i **PC-Fältförsök**. Registreringen kan godkännas före inläsning. Om den inte är det måste den godkännas i **PC-Fältförsök.** Om flera personer registrerar samma mätparameter i fält, t.ex. i olika försöksled, måste man vara uppmärksam på att registrerade data läses in korrekt i **PC-Fältförsök** och att man inte skriver över varandras data.

Om en mätparameter registreras i en Excel-fil och därefter kopieras in i PC-Fältförsök måste alla ev. decimaler i Excelfilen behållas innan datan överförs. Man får alltså inte avrunda till närmaste heltal eller ett mindre antal decimaler än det som har registrerats i Excel-filen.

#### **Status för mätparametrarna anges med ikoner:**

- Grön bock = Registreringen klar och mätparametern godkänd
- Rött  $X = \text{Registeringen}$  år på gång men inte godkänd
- $\bullet$  Överstruken bock = Registrering kommer inte att utföras
- Svart  $O = \text{Inga data}$  har registrerats

#### **Noteringar**

Här kan försöksutföraren skriva in allmänna uppgifter av betydelse för försöket, t.ex. torkfläckar, viltskador, fel eller problem med en behandling o.d.

Uppgifter om ev. föreskrivna blockbehandlingar kan anges här.

#### **Veckoplan**

Upprättas för varje enskilt försök i flikarna *Aktiviteter* och *Veckoplan.* I fliken *Översikt* kan man göra en översiktlig planeringsmatris där samtliga försök ingår.

### **Statistiska beräkningar**

Statistiska beräkningar samt revision och klassificering av försöksresultat utförs normalt av undersökningsledaren/planläggaren.